### **ADVANTECH Enabling an Intelligent Planet**

# **Advantech AE Technical Sharing Documentation**

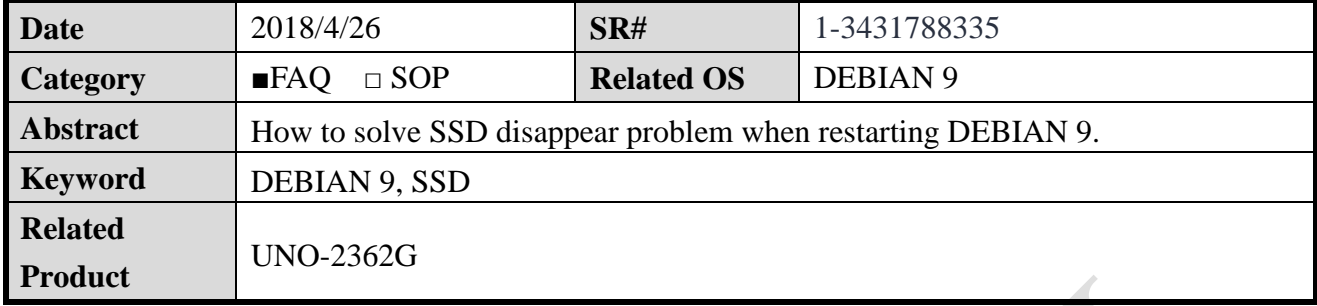

### **Problem Description:**

After installing DEBIAN 9 and restarting the operating system. It will go directly into the BIOS and the SSD (96FD-M032-PLG1) will disappear.

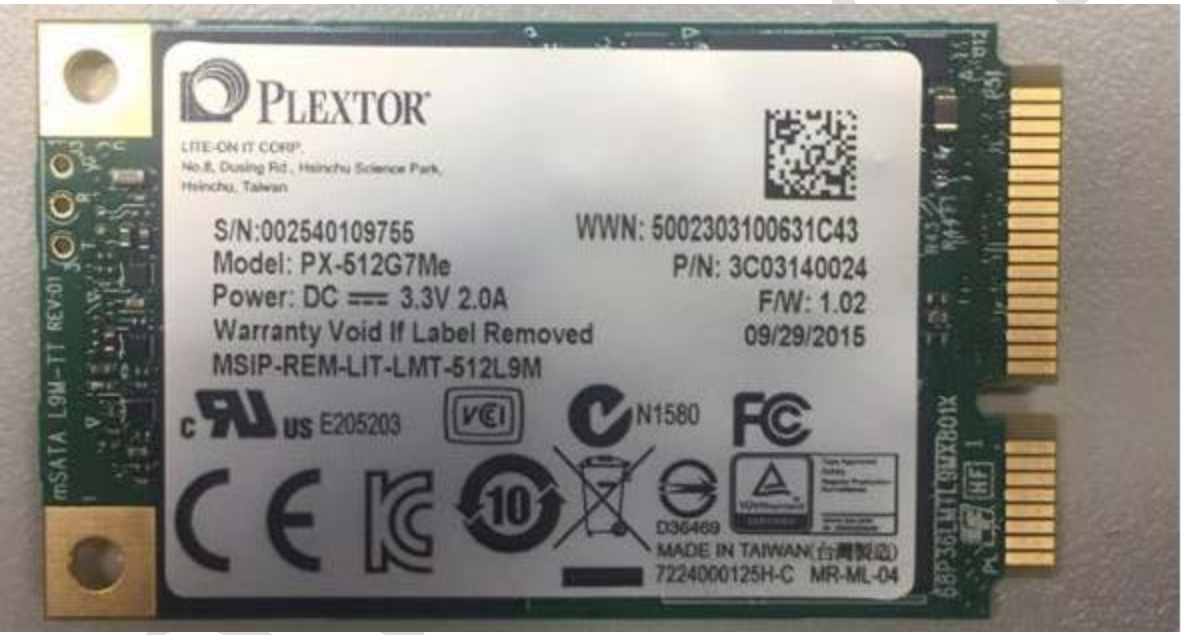

## **Answer:**

- 1. Press del go to BIOS.
- 2. Select Chipset -> SB SATA Configuration -> OnChip SATA Type [AHCI]
- -> OnChip IDE mode [Legacy mode]

## **ADVANTECH** Enabling an Intelligent Planet

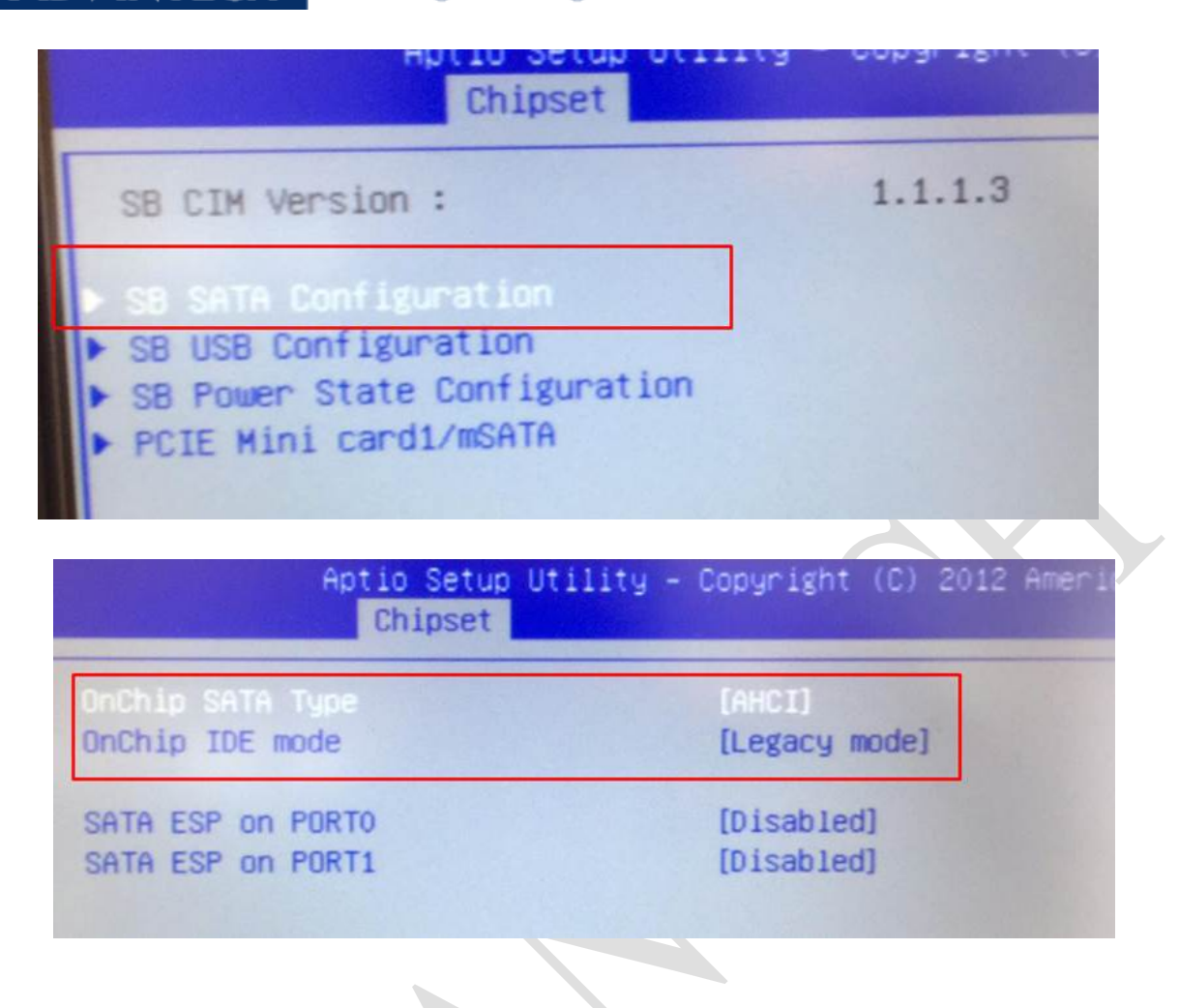

#### **ADVANTECH Enabling an Intelligent Planet**

3. Check from Boot -> Boot Option #1 the SSD should be first one.

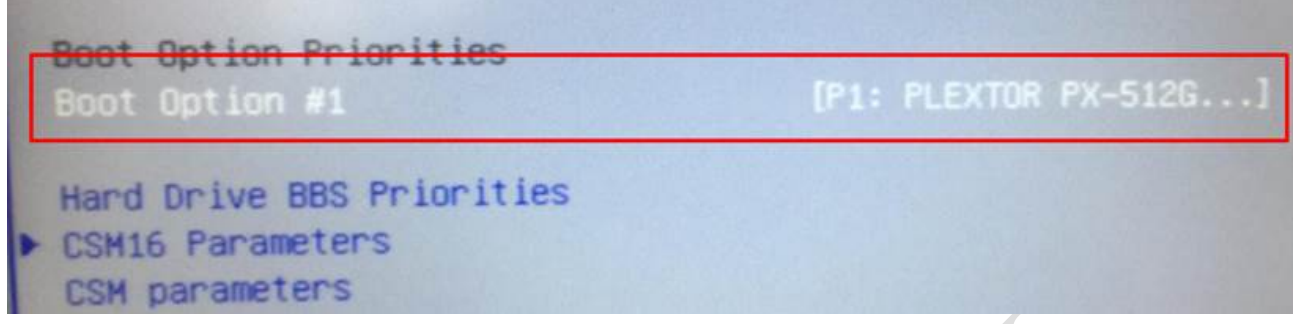

4. Select Save & Exit -> Save Changes and Exit